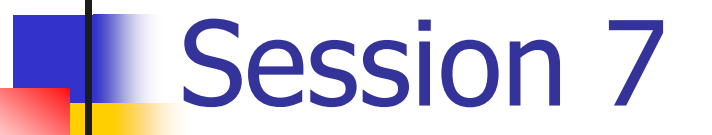

# **HTML Controls and Validation Controls**

## Review

- There are four sets of controls in ASP.NET:
	- **Intrinsic Controls**
	- **List Controls**
	- Rich Controls
	- Validation Controls
- **Like objects, web controls possess methods and properties, and** respond to events.
- **ASP.NET provides three intrinsic controls for entering text. They are** as follows:
	- **Single Line Entry**
	- **Nulti-Line Entry**
	- **Password Entry**

## Review Contd…

- **There are four controls in ASP.NET that can be used to navigate** between pages or transfer control to a specified page:
	- Button
	- LinkButton
	- **ImageButton**
	- **B** Hyperlink
- ASP.NET provides the following set of selection controls:
	- Checkbox
	- RadioButton
	- Listbox
	- DropDownList
- ASP.NET provides container controls, that is, the controls that can contain other controls.
- **ASP.NET provides two rich controls:** 
	- AdRotator Control
	- Calendar Control

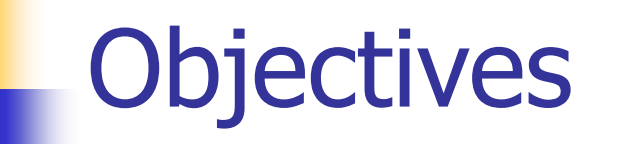

**Explain HTML Controls** 

### **Explore the various Validation Controls**

**Explain Code Behind** 

**Implement Code behind** 

## HTML Server Controls

- The HTML elements within an ASP.NET file are treated as literal text.
- **These elements are programmatically inaccessible to the page** developers. To make these elements programmatically accessible, we have to indicate that an HTML element should be parsed and treated as a server control.
- **This can be done by adding a** runat="server" attribute to the HTML element.
- **The unique id attribute of the HTML element allows us to** programmatically reference the control.
- **HTML server controls must reside within a containing**  $\leq$  form> tag with the runat="server" attribute.

## HTML Server Controls Contd…

- HtmlForm Control Used to create a container for elements in a web page.
- **H** HtmlImage Control Used to display an image.
- HtmlInputFile Control Used to upload a file to the server.

## HtmlInputFile Control - Example

```
<%@ Page Language="C#" AutoEventWireup="True" %>
\langle h+m\rangle<script runat="server">
    void BtnUpload_Click(Object sender, EventArgs e)
    { // Display information about posted file
     FileName.InnerHtml = MyFile.PostedFile.FileName;
      MyContentType.InnerHtml = 
  MyFile.PostedFile.ContentType; 
      ContentLength.InnerHtml = 
  MyFile.PostedFile.ContentLength.ToString();
      FileDetails.Visible = true;
      // Save uploaded file to server 
  MyFile.PostedFile.SaveAs("c:\\Inetpub\\uploadfile.doc
  \mathbf{''});
 }
 </script>
```
## HtmlInputFile Control - Output

```
<body>
   <form action="Ch4Ex1.aspx" method="post"
     enctype="multipart/form-data" 
     runat="server"><h1>Upload File on the server</h1>
  Select File : <input id="MyFile" type="file"
      runat="server"><br><br>
   <input type=submit value="Upload File"
      OnServerclick="BtnUpload_Click" 
      runat="server">
  <br>>>>>>>>>>>>
   <div id="FileDetails" Visible=false runat="server">
   FileName: <span id="FileName" runat="server"/>
  \langlebr>
   ContentType: <span id="MyContentType" runat="server"/><br>
```
## HtmlInputFile Control - Output

```
 ContentLength: <span 
id="ContentLength" runat="server"/>bytes
      <br/><b>br></b>http://localhost/HTMLControls/WebForm1.aspx - Microsoft Int...
                                                                                                                    \Boxol\times\langle div>
                                                                                                                       4
                                                               File
                                                                   Edit View Favorites Tools
                                                                                           Help
     </form>
                                                              Back + ( x x 2 ) 2 Search x Favorites + Media + 2
                                                                                                                         \rightarrow</body>
                                                              Address B http://localhost/HTMLControls/WebForm1.aspx
                                                                                                            \rightarrow Go
                                                                                                          ▾╎
                                                                                                                    Links
                                                                                                                         »
\langle/html\rangleUpload File on the server
                                                               Select File:
                                                                                                 Browse...
                                                                 Upload File
                                                               FileName: D:\ASP\input.htm
                                                               ContentType: text/html
                                                               ContentLength: 665bytes
                                                                                                      Local intranet
                                                              e<sup>t</sup>l Done
```
# Additional HTML Server Controls

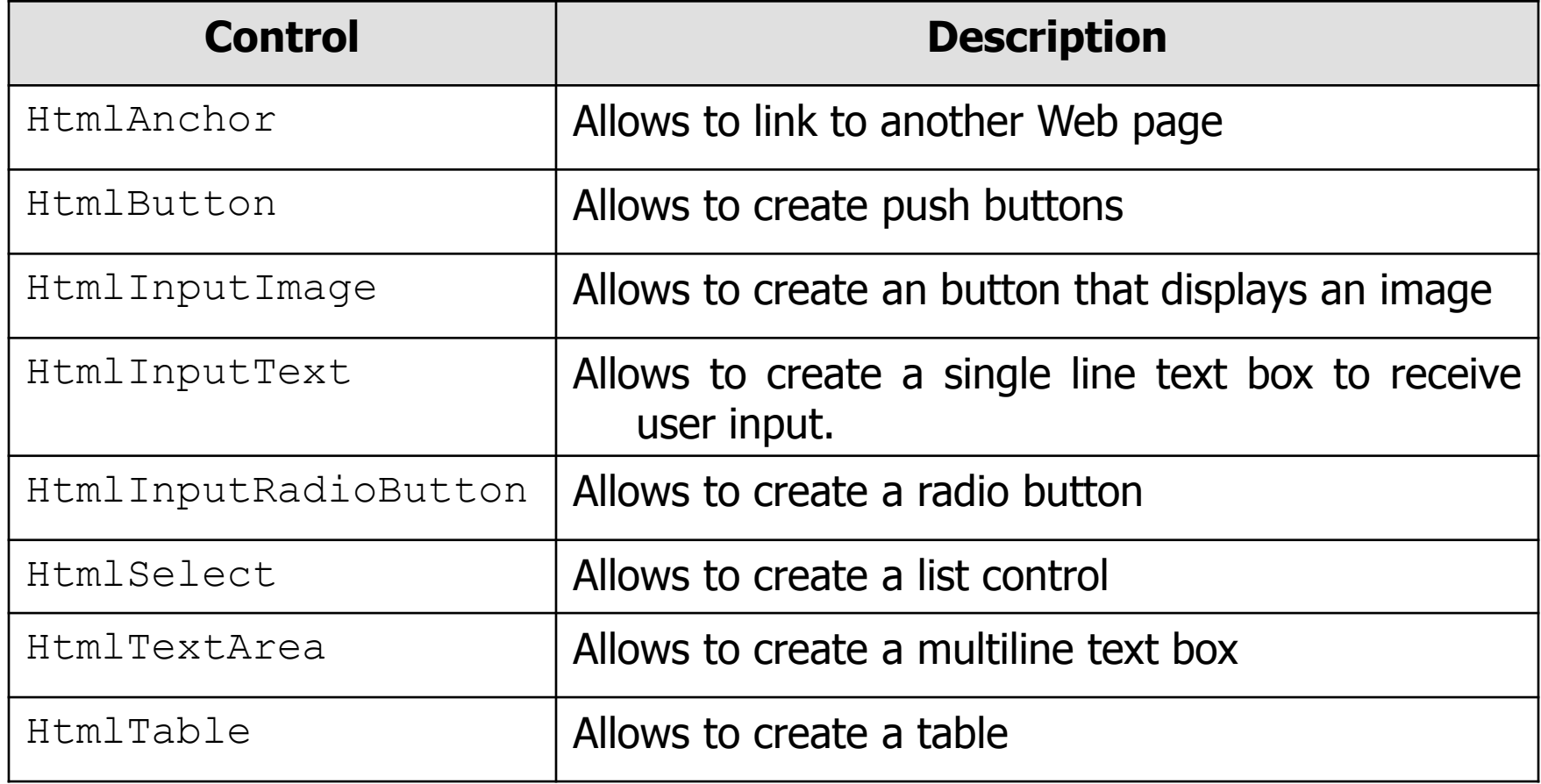

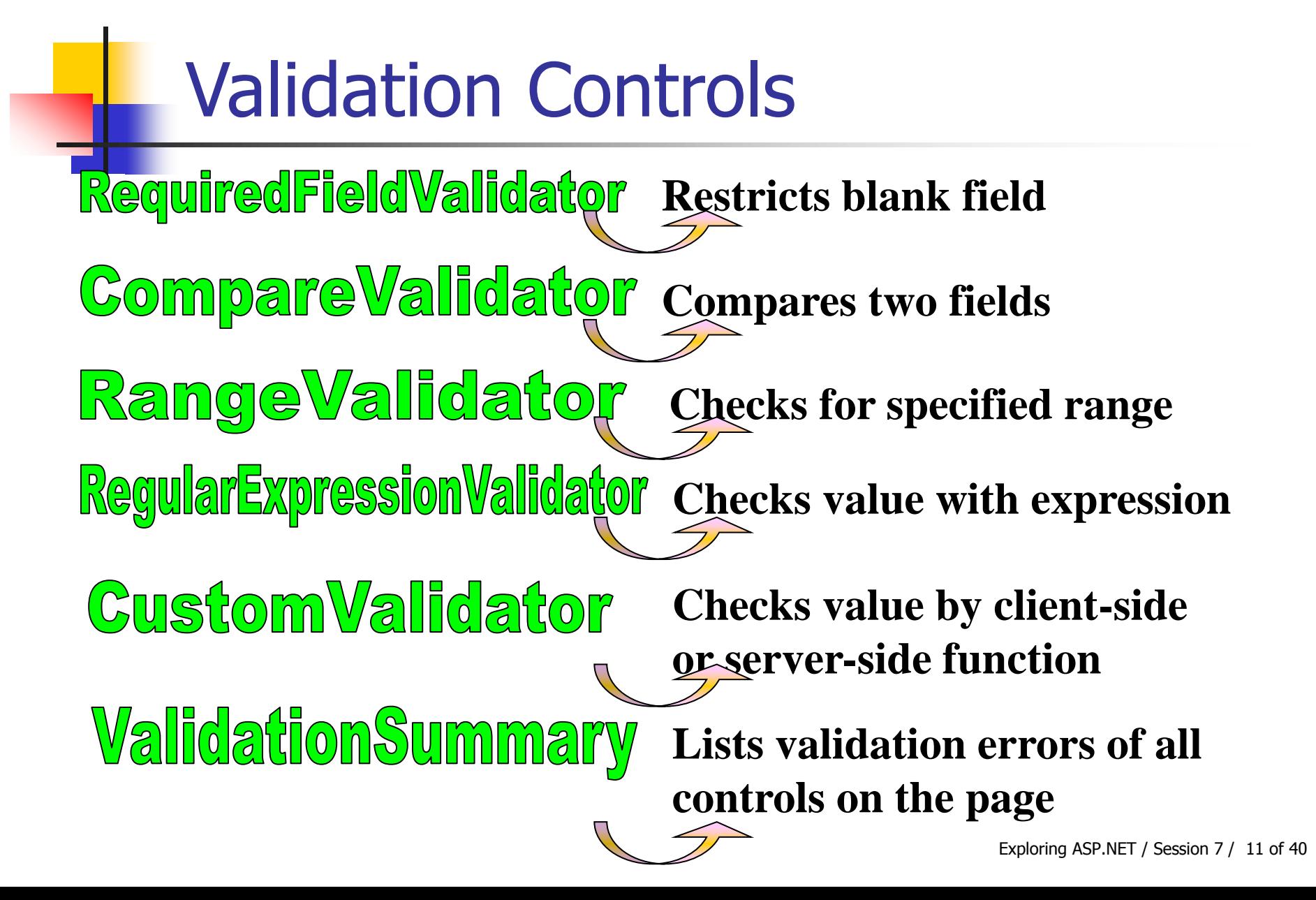

## RequiredFieldValidator - Example

```
<h+m1> <form runat="server">
        <center><b>User Details Page</b>
        </center>
        \langle h r \rangleName : &nbsp &nbsp
         <asp:textbox id="txtName" runat=server />
         <asp:requiredfieldvalidator 
controltovalidate="txtName" display="static" 
errormessage="Name has to be entered!" runat=server/>
        \langle h r \rangle<center><asp:button id= btnSubmit text="submit" 
runat=server /> </center>
     \langle/form\rangle\langle/html\rangle
```
## RequiredFieldValidator - Output

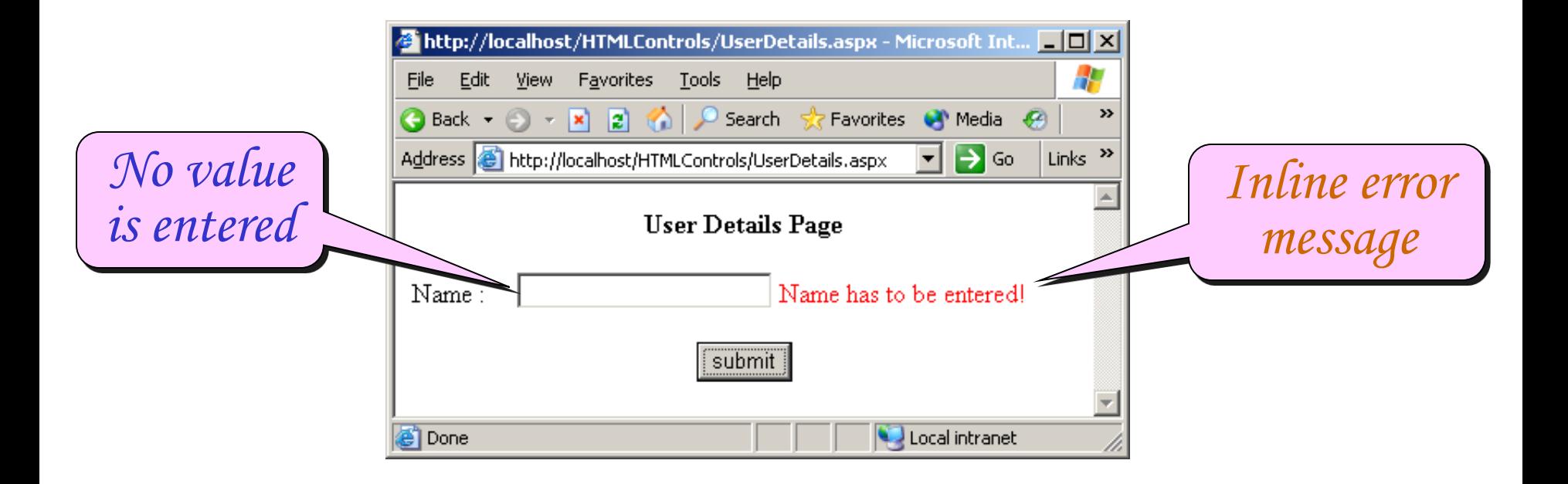

## RequiredFieldValidator - Properties

- Controltovalidate property specifies the control that needs to be validated
- Errormessage property is used to specify the message that has to be displayed when using the RequiredFieldValidator control in the page
- When the Display is set to static, certain amount of space is reserved on the page for the error message
- If Display is set to dynamic, no space is reserved on the page for displaying the error message
- Display is set to none, when only the summary of all the error messages of the page needs to be displayed

## Validation Error Message

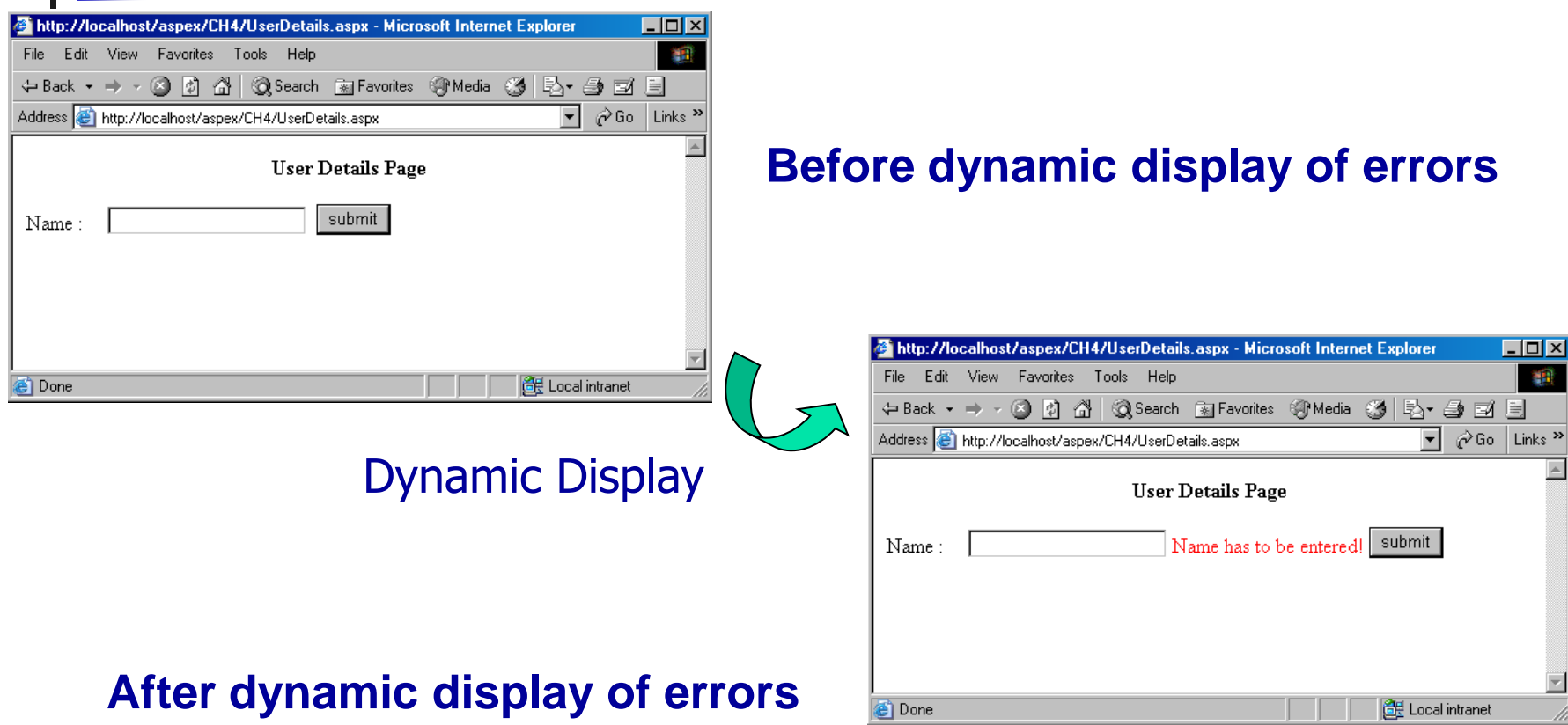

```
\hbox{\tt <html>} <form runat="server">
       <center><b>User Details Page</b>
       </center>
       \langle h r \rangleName : &nbsp &nbsp
       <asp:textbox id="txtName" runat=server />
       <asp:requiredfieldvalidator id="reqvaln" 
controltovalidate="txtName" errormessage="Name has to be 
entered" display="dynamic" runat=server/>
       \langle h r \rangleAge : &nbsp &nbsp &nbsp
       <asp:textbox id="txtAge" runat=server />
       <asp:requiredfieldvalidator id="reqvala" 
controltovalidate="txtAge" errormessage="Age has to be 
entered" display="dynamic" runat=server/>
```

```
<asp:comparevalidator controltovalidate="txtAge" 
display="dynamic" errormessage="Age cannot be greater than 
58" 
valuetocompare=58 type="Integer" operator="LessThanEqual"
 runat=server>
         </asp:comparevalidator>
         <br>>
<br>>
<br>
         <center><asp:button id=btnSubmit text="submit" 
runat=server/>
                            File Edit View Favorites Tools Help
         </center>
                             </form>
                             Address 3 http://localhost/HTMLControls/CompareValidator.aspx \blacktriangledown 5 Go Links <sup>>></sup>
\langle/html\rangleUser Details Page
                                  Ritcha
                             Name:
                                  |78
                                               Age cannot be greater than 58
                             Age:submit
                                                     Local intranet
                             e<sup>n</sup> Done
```
## CompareValidator - Properties

- The Type property of the CompareValidator is used to specify the data type of the two values being compared. Type can take one of the following values-
	- **String**
	- Integer
	- Double
	- Date
	- **Currency**
- **Dearator property is used to specify the type of comparison to be** made. Operator can take one of the following values:
	- Equal
	- **NotEqual**
	- **GreaterThan**
	- **GreaterThanEqual**
	- LessThan
	- **LessThanEqual**

```
<html> <form runat="server">
       <center><b>b>User Details Page</b>
       </center>
       \langlebr>
       Name : 
       <asp:textbox id="txtName" runat=server />
       <asp:requiredfieldvalidator id="reqvaln" 
controltovalidate="txtName" errormessage="Name has to be 
entered" display="dynamic" runat=server/>
       \langle h r \rangleAge : 
       <asp:textbox id="txtAge" runat=server />
       <asp:requiredfieldvalidator id="reqvala" 
controltovalidate="txtAge" errormessage="Age has to be 
entered" display="dynamic" runat=server/>
```

```
<asp:comparevalidator controltovalidate="txtAge" 
display="dynamic" errormessage="Age cannot be greater than 
58" valuetocompare=58 type="Integer" operator="LessThanEqual" 
runat=server/>
       \langle h r \rangleDate of Birth : 
       <asp:textbox id="txtDob" runat=server />
       \langle h r \rangleDate of Joining :
       <asp:textbox id="txtDoj" runat=server />
       <asp:comparevalidator controltovalidate="txtDoj" 
display="dynamic" errormessage="Date of Birth cannot be 
greater than or equal to Date of Joining" 
Controltocompare="txtDob" type="Date" operator="GreaterThan" 
runat=server/>
```
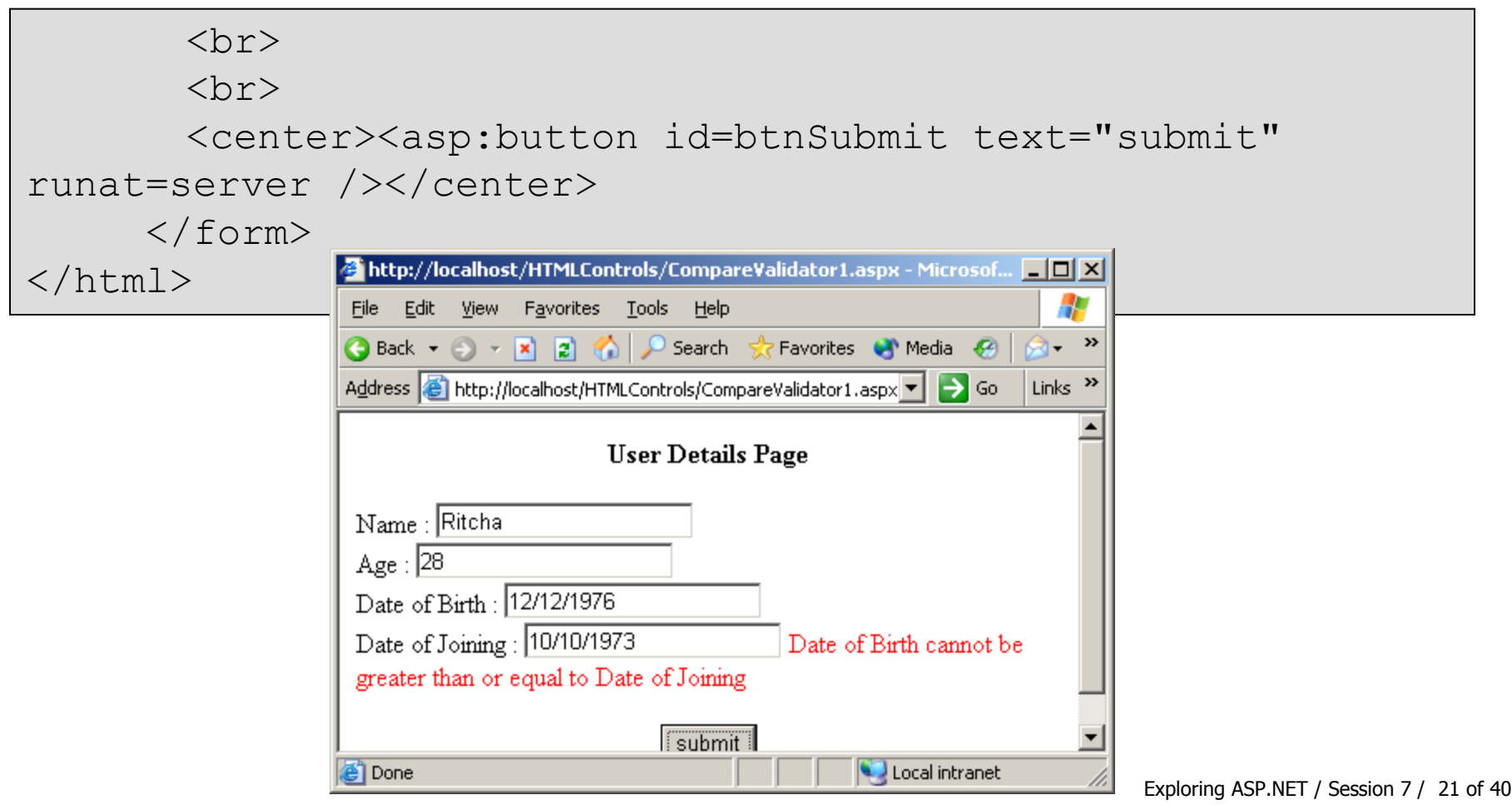

## RangeValidator

- The RangeValidator control is used to check if the value of a control lies within a range.
- **The range can be specified with the help of two controls** or by specifying static values

Code Snippet -

```
<asp:textbox id="txtAge" runat=server/>
<asp:rangevalidator controltovalidate="txtAge" 
type="Integer" minimumvalue="18" maximumvalue="58"
errormessage="Your age must be in the range of 18-58 yrs" 
display="dynamic" runat="server" >
</asp:rangevalidator>
```
## RegularExpressionValidator

- **Many times, the values entered into a control** have to be in a pre–specified format (for example – telephone numbers, email addresses)
- **.** Comparison of the values entered into a control with a specified pattern is made possible by the RegularExpressionValidator control
- **The pattern to which the value must match is** specified in the ValidationExpression property

# RegularExpressionValidator **Characters**

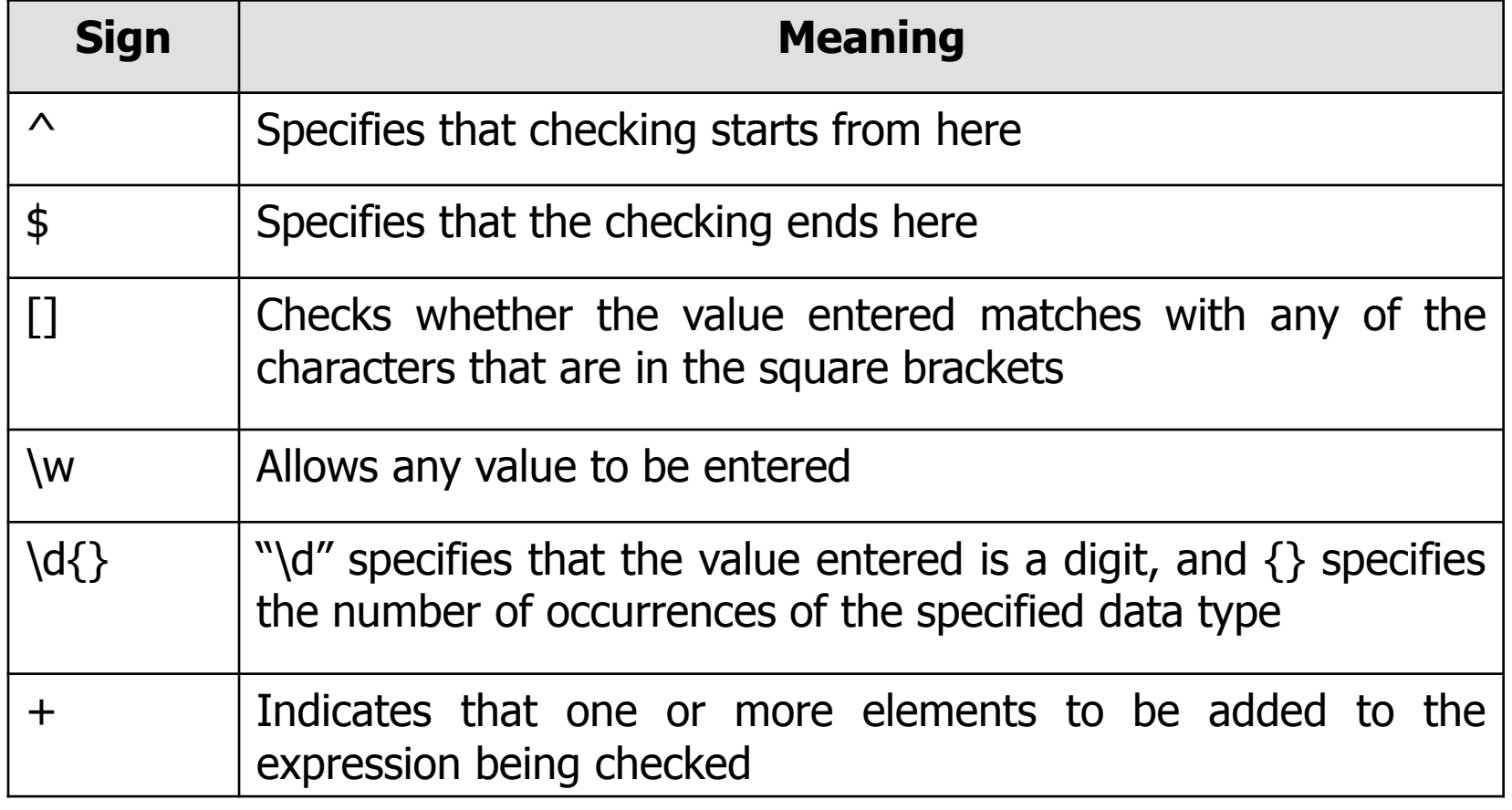

## RegularExpressionValidator Code Snippet

```
<asp:textbox id="txtEmailid" runat=server/>
<asp:regularexpressionvalidator 
controltovalidate="txtEmailid" display="static" 
validationexpression="^[\w-]+@[\w-
]\ +\. (com|net|org|edu) \frac{1}{2}" runat=server>
E-mail Id is not in the correct format
</asp:RegularExpressionValidator>
```
## **CustomValidator**

- CustomValidator controls can be used to provide validation in case the provided controls are not enough to validate the inputs
- **These controls call a client-side or server-side function** that performs the required validation

Code Snippet

```
<asp:customvalidator runat="server" 
controltovalidate="txtGrade" 
clientvalidationfunction="clientval"
onservervalidate="serverval" display="static">
Wrong value
</asp:customvalidator>
```
## ValidationSummary

- Validation error messages on a web page can be displayed in two ways:
	- The errors can be displayed as and when the focus is lost from the control
	- A summary of all the error messages in a page can be displayed together
- $\blacksquare$  The ValidationSummary control can be used to produce such a summary.
- The errors can be viewed in the form of a list, bullets, or a single paragraph by setting the displaymode to list, bulletlist, or singleparagraph respectively

#### Code Snippet -

<asp:validationsummary id="ValSum" headertext="The errors found are: " displaymode="singleparagraph" runat="server"/>

## Page.IsValid Property

- The Page object has a property called  $IsValid,$ that returns true if all the validation tests are successful, and returns false if even a single validation test is unsuccessful
- $\blacksquare$  IsValid property can be used to know if all the validations tests have been successful.
- **The user can then be redirected to another** page, or shown an appropriate message

## Page.IsValid Property-Example

```
<html>
```

```
 <form runat="server">
   <script language="C#" runat="server" >
   void subbtn(Object Src, EventArgs E)
   {
       if (Page.IsValid == true) 
   \left\{\begin{array}{c} \end{array}\right. lblMessage.Text = "Page is Valid!";
    }
   } 
   </script>
   <center><b>User Details Page</b></center>
   <br><br>
   <asp:label id="lblMessage" runat="server"/><br><br>
  Name : 
   <asp:textbox id="txtName" runat=server />
```
## Page.IsValid Property-Example

```
<asp:requiredfieldvalidator id="reqvaln" 
controltovalidate="txtName" errormessage="Name has to be 
entered" display="dynamic" runat=server/>
```
 $\langle b r \rangle$ 

```
Age :
```
<asp:textbox id="txtAge" runat=server /> <asp:requiredfieldvalidator id="reqvala" controltovalidate="txtAge" errormessage="Age has to be entered" display="dynamic" runat=server/> <asp:comparevalidator controltovalidate="txtAge" display="dynamic" errormessage="Age cannot be greater than 58" valuetocompare=58 type="Integer" operator="LessThanEqual" runat=server/>  $\langle$ br>

## Page.IsValid Property-Example

Date of Birth :

<asp:textbox id="txtDob" runat=server />  $\langle h r \rangle$ 

Date of Joining :

<asp:textbox id="txtDoj" runat=server />

<asp:comparevalidator

controltovalidate="txtDoj" display="dynamic" errormessage="Date of Birth cannot be greater than or equal to Date of Joining" Controltocompare="txtDob" type="Date" operator="GreaterThan" runat=server/>

<br><br>

<center><asp:button id=btnSubmit text="submit" onclick="subbtn" runat=server />

</center>

## Page.IsValid Property - Output

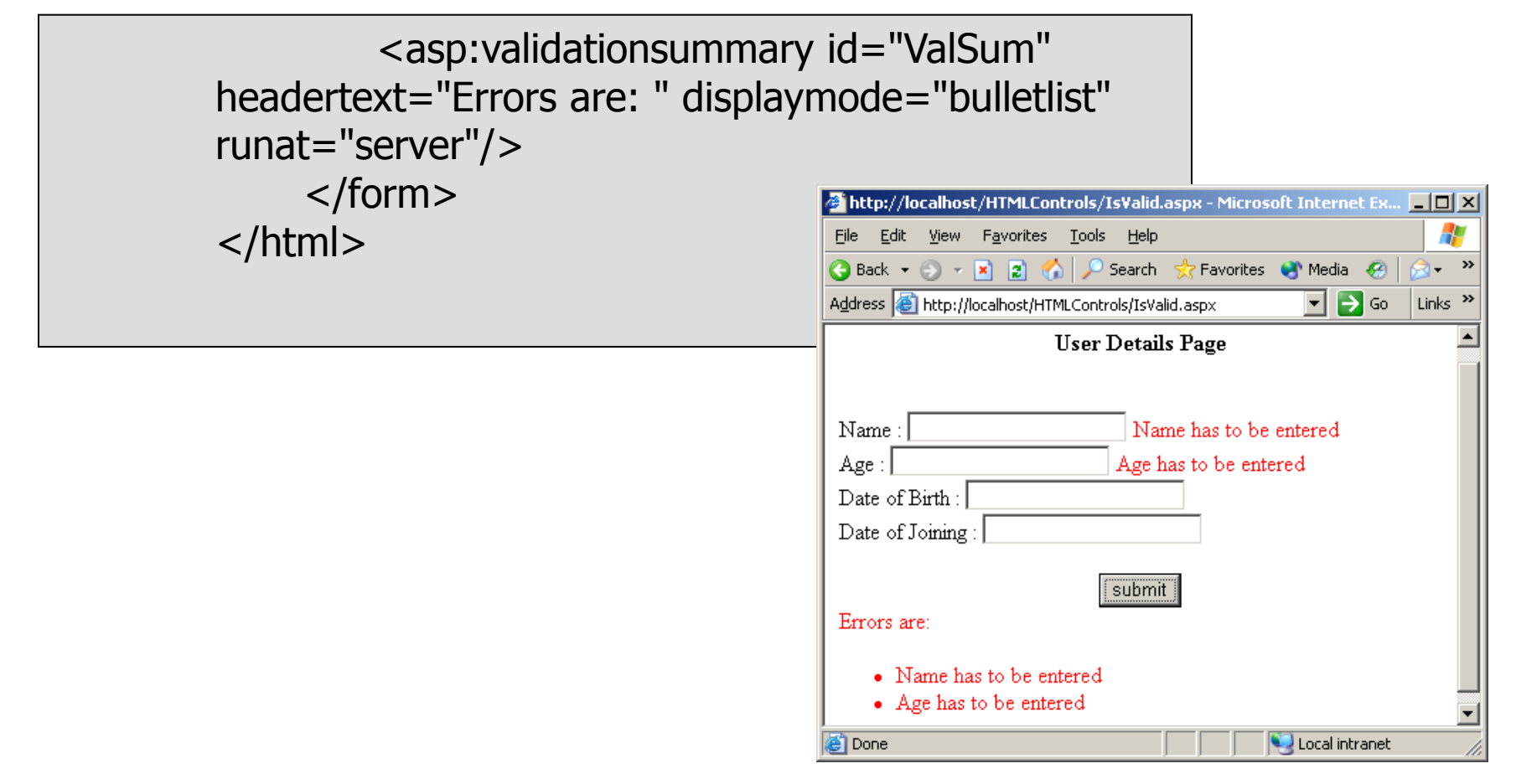

## Uplevel and Downlevel Browsersownle<sub>ve</sub> pleve, Sinternet Explorer 4 < B Server side validation **Gient sineualina**

<%@ Page ClientTarget= DownLevel %>

disable client-side validation

## Code Behind

- To avoid the increasing complexity involved in creating web pages that need high-quality graphics as well as complex programming, ASP.NET provides the technique of "Code Behind".
- It is possible to write the code to provide the required functionality in a separate file, than that of the code to create the graphics for the web page
- **The class file containing the functionality has to be** created in any of the .NET supported languages from which the .aspx file can inherit.

#### <%@ Page language="C#" Inherits="codebehind" %>  $<$ html $>$  <form runat="server"> <center><b>User Details Page</b></center> <asp:label id="lblMessage" runat="server"/><br> Name : &nbsp &nbsp &nbsp &nbsp &nbsp &nbsp &nbsp <asp:textbox id="txtName" runat=server /> <asp:requiredfieldvalidator id="reqvaln" controltovalidate="txtName" errormessage="Name has to be entered" display="dynamic" runat=server/>  $\langle \text{br} \rangle$ Age : &nbsp &nbsp &nbsp &nbsp &nbsp &nbsp &nbsp <asp:textbox id="txtAge" runat=server /> <asp:requiredfieldvalidator id="reqvala" controltovalidate="txtAge" errormessage="Age has to be entered" display="dynamic" runat=server/> Provides the functionality Code Behind - Example **A**

## Code Behind Example Contd…

<asp:comparevalidator controltovalidate="txtAge" display="dynamic" errormessage="Age cannot be greater than 58" valuetocompare=58 type="Integer" operator="LessThanEqual" runat=server/><br> Date of Birth : &nbsp &nbsp <asp:textbox id="txtDob" runat=server /><br> Date of Joining : <asp:textbox id="txtDoj" runat=server /> <asp:comparevalidator controltovalidate="txtDoj" display="dynamic" errormessage="Date of Joining cannot be greater than or equal to date of Birth" Controltocompare="txtDob" type="Date" operator="GreaterThan" runat=server/><br> <br> <center><asp:button id=btnSubmit text="submit" onclick="subbtn" runat=server /></center> <asp:validationsummary id="ValSum" headertext="Errors are: " displaymode="bulletlist" runat="server"/> </form></html>

## Code Behind Example Contd…

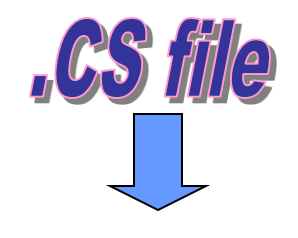

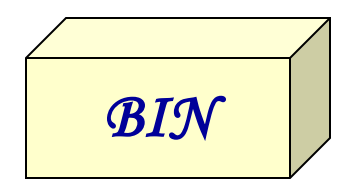

{

```
using System;
using System.Web;
using System.Web.UI;
using System.Web.UI.WebControls;
public class codebehind: Page
```

```
public System.Web.UI.WebControls.Label 
lblMessage;
```
public System.Web.UI.WebControls.Button btnSubmit;

### **Separated programming code**

## Code Behind Example Contd…

```
protected void subbtn(Object Src, EventArgs E)
         {
                 if (Page.IsValid == true) 
                  {
                          lblMessage.Text = "Page is Valid!";
                  }
                                                            http://localhost/HTMLControls/IsValid.aspx - Microsoft Internet Ex... | 0 X
         } 
                                                             File Edit View Favorites Tools Help
                                                             Back \bullet \circ \bullet \mathbb{R} \mathbb{R} \bullet \bullet Search \circFavorites <sup>(4</sup> Media 42)
                                                                                                        \boxed{\bullet} \rightarrow Go \boxed{\mathsf{links}} <sup>>></sup>
                                                             Address & http://localhost/HTMLControls/IsValid.aspx
                                                                                 User Details Page
        void Main()
         {
                                                                                        Name has to be entered
                                                             Name:
                                                             Age : l
                                                                                       Age has to be entered
         }
                                                             Date of Birth:
                                                             Date of Joining:
}submit
                                                             Errors are:
                                                                 • Name has to be entered
                                                                 • Age has to be entered
                                                             e<sup>t</sup> Done
                                                                                                    Local intranet
```
## **Summary**

- To make HTML elements programmatically accessible, it is necessary to indicate that an HTML element be parsed and treated as a server control. This can be done by adding a runat="server" attribute to the HTML element.
- The process of checking whether the user has filled up a form in the right format, and has not left any fields blank is called validation.
- **The validation controls available are as follows:** 
	- RequiredFieldValidator**:** Helps in ensuring that a value is entered for a field
	- CompareValidator**:** Checks if the value of a control is similar to the value of another control
	- RangeValidator**:** Checks if the value entered in a control is in the specified range of values
	- RegularExpressionValidator**:** Checks if the value entered fits the regular expression that is specified
	- CustomValidator**:** The value entered is checked by a client-side or serverside function written by the programmer
	- ValidationSummary**:** A list of all the validation errors occurring in all the controls is created, and can be displayed on the page.

## Summary Contd…

- The Page object has a property called IsValid, that returns true if all the validation tests are successful, and vice-versa.
- To disable client-side validation, the ClientTarget property can be set to downlevel.
- **Code Behind is a feature that enables the developer to write the code** to provide the required functionality in a separate file than that of the code to create the graphics for the web page